## **How to connect iFIX/FIX32 to MELSEC OPCSERVER**

 $1$ 

- $\triangleright$  iFIX/FIX32,  $\triangleright$  MELSEC OPCSERVER,
- $\triangleright$  OPC CLIENT V7.3(INTELLUTION ),
- $2$  TAG
	- > MELSEC OPC SERVER PORT DEVICE GROUP TAG PORT DEVICE GROUP
	- $\triangleright$  iFIX OPC
		- ¸ ADD OPC SERVER,选择 **Takebishi.Melsec** OPC 名称可修改,并使之有效 Check the Enable checkbox
		- $\checkmark$  ADD GROUP
		- $\checkmark$  ADD ITEM
		- $\checkmark$ 
			- POWERTOOL –> OPTIONS -> SETUP -> DEFAULT PATH Default Configuration: **DEFAULT.OPC** Default Path: **C:\DYNAMICS\**
	- $\triangleright$  iFIX
		- OPC OPC CLIENT V7.3

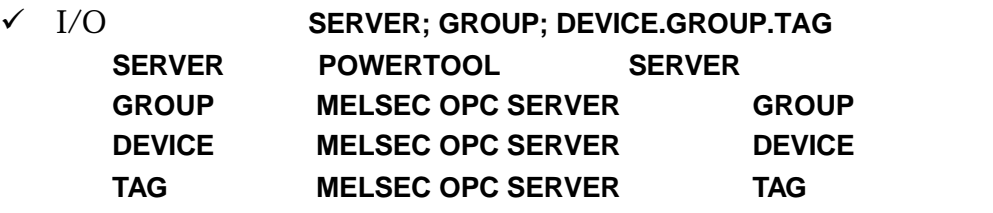

> MELSEC OPC SERVER PLC IFIX/FIX32 MELSEC OPC SERVER > MELSEC OPC SERVER PLC PLC IFIX/FIX32 MELSEC OPC SERVER PLC

 $\overline{3}$ 

## **SYSLINK AUTOMATION**

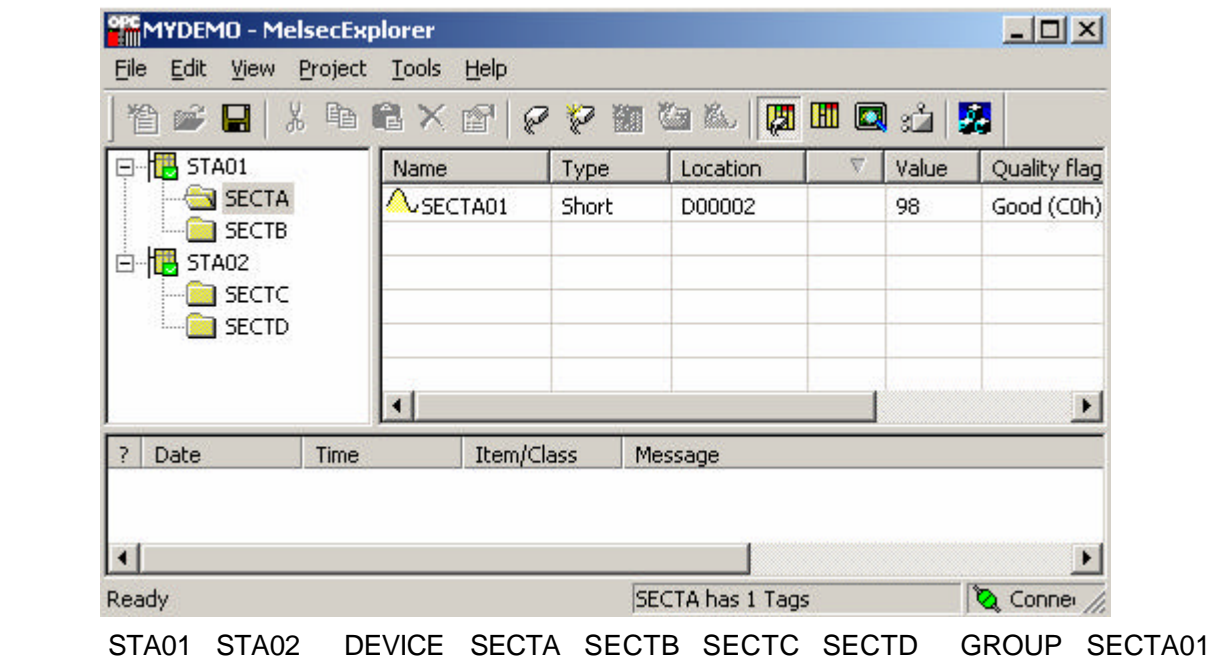

 $TAG$  PLC D00002 98  $Quality Flag = Good$ 

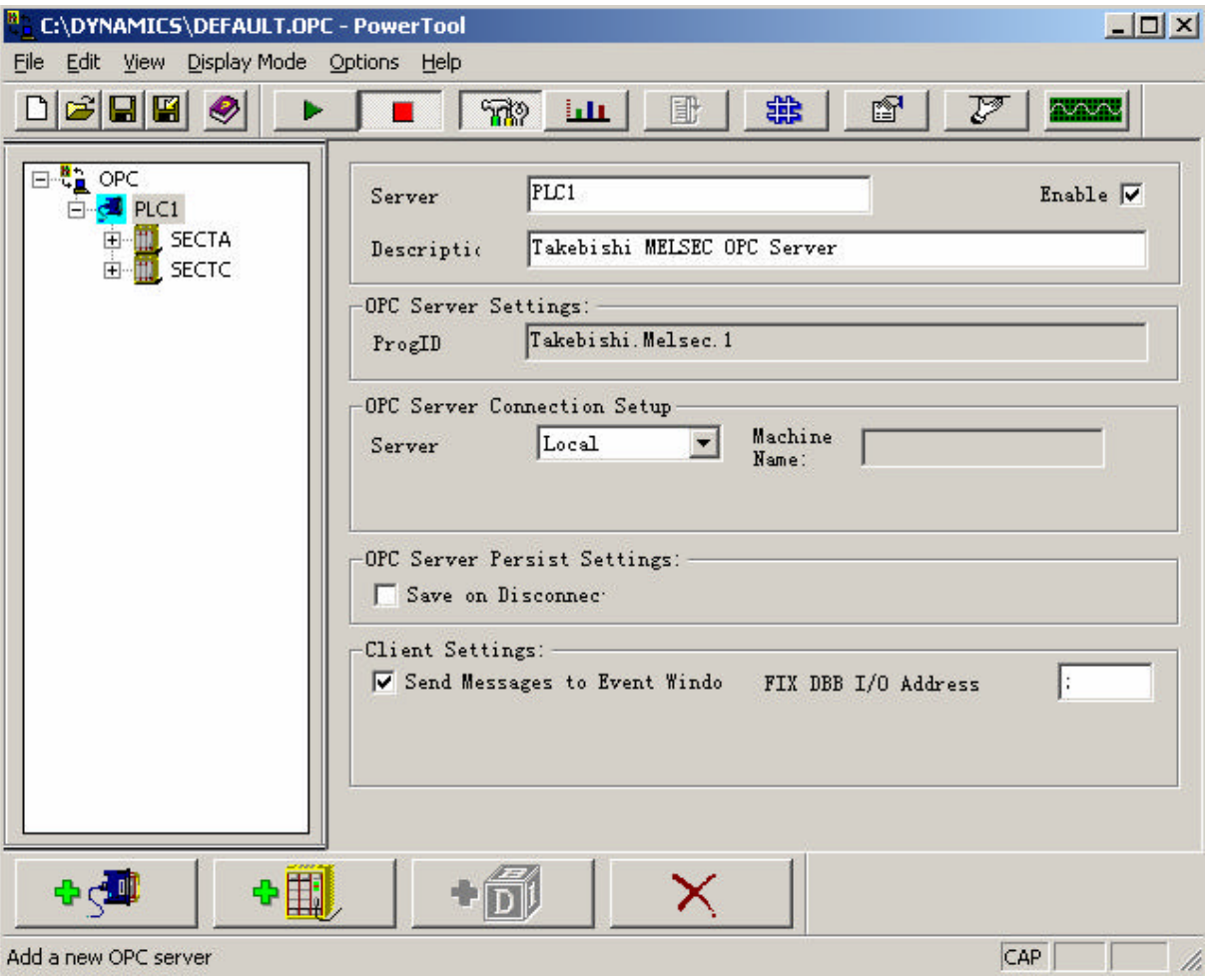

## POWERTOOL OPC SERVER  $\blacksquare$

SERVER

86 F 1601 021 51096030 64325938 021 64325937 http://www.syslink.com.cn info@syslink.com.cn

**2**

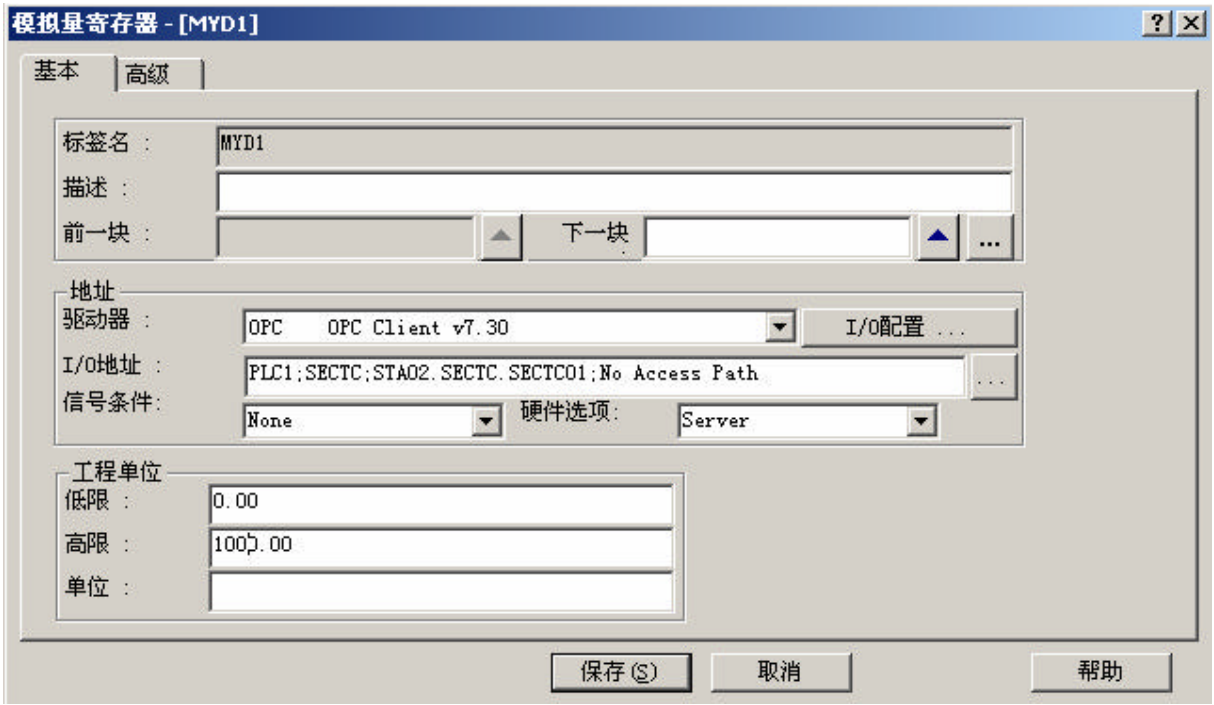

IFIX/FIX32 I/O PLC1 POWERTOOL SERVER SECTC MELSEC OPC SERVER GROUP STA02.SECTC.SECTC01 TAG/ITEM STA02 MELSEC OPC SERVER DEVICE SECTC MELSEC OPC SERVER GROUP SECTC01 MELSEC OPC SERVER ITEM

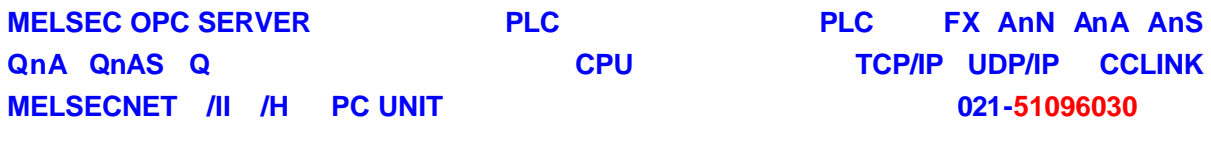

Prepared by Cai Huilong 2004-04